**Reflector.FileDisassembler Crack Download For PC [2022-Latest]**

# [Download](http://evacdir.com/UmVmbGVjdG9yLkZpbGVEaXNhc3NlbWJsZXIUmV/achim?hearkening=congregate/browses.ZG93bmxvYWR8cHkyTkhCbE5ueDhNVFkxTkRVeU1qRXhNSHg4TWpVM05IeDhLRTBwSUhKbFlXUXRZbXh2WnlCYlJtRnpkQ0JIUlU1ZA)

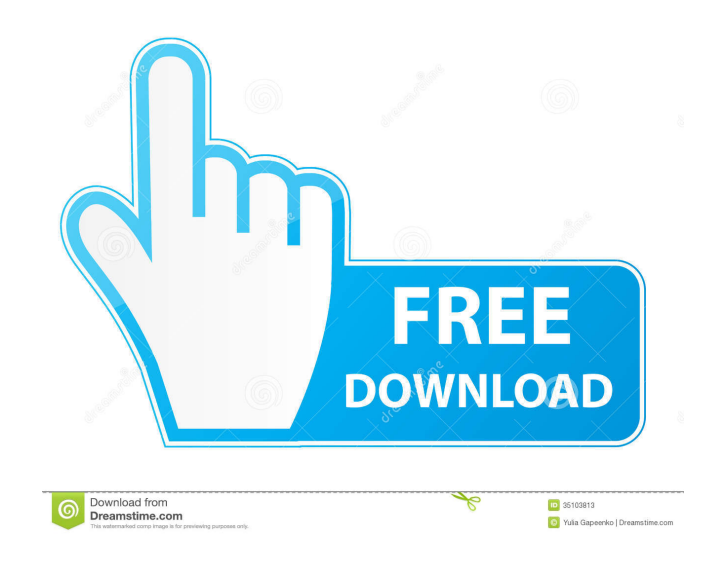

#### **Reflector.FileDisassembler Crack+ [March-2022]**

------------------------------- The Reflector.FileDisassembler Product Key is an extremely easy to use and powerful.NET tool for all kind of decompilation. You can use the.NET Reflector to decompile your.NET assembly, class or anything else into files of any supported .NET Reflector language (C#, VB.NET, Delphi), even if the original source code is not available. You just need to select the project you want to decompile in the dialog of the Reflector.FileDisassembler Cracked 2022 Latest Version tool. The parameters you set when the Reflector.FileDisassembler opens and decompiles the file are the same than the ones you use when you open and decompile your.NET assembly in the Reflector. The Reflector.FileDisassembler also let you to use the output files created by the Reflector as the input files of other.NET decompilers, like the Reflector. The Reflector.FileDisassembler also comes with the ability to disassemble strings, so you can view the decompiled source code using Visual Studio.NET or any other IDE. If you don't have the Reflector, there is a small installer for the Reflector.FileDisassembler available. Included with Reflector.FileDisassembler are the following components: \* The Reflector.FileDisassembler tool \* Reflector.FileAssembler, an utility to create an assembly from a.NET disassembled file \* Reflector.FileAssembler.Compiler, an utility to create an assembly from a.NET assember, class or module compiled with Reflector. \* Reflector.FileAssembler.Decompiler, an utility to decompile an assembly into any supported.NET Reflector language \* Reflector.FileAssembler.StringDisassembler, an utility to disassemble strings from an assembly. License: ---------- The Reflector.FileDisassembler is free software released under the terms of the GNU Public License v2.0. You can redistribute the software, including source code, modified versions, and binary versions, under the terms of GPL v2.0. You can download the source code and all the executables and tools (i.e. Reflector.FileDisassembler, Reflector.FileAssembler, Reflector

### **Reflector.FileDisassembler Crack + (Updated 2022)**

--------------------------------- FileName | Your name. Comment | a comment. AssemblyFilename | the name of the assembly you want to open. ClassName | the name of the class you want to open (useful for.NET Generics). C\_L, V\_L,... | a language constant you want to show in the disassembled class. ResultFile | the name of the file you want to write the disassembled classes to. ================================= The options: ----------------------------------- NONE | do nothing. ALL | show all class members. CLASS | shows the class members that are available in the class you are openning. LANG | Shows all enum members in the language you are

openning. RANGE | Shows all enum members in the range you specified. MEMBER | Shows all enum members for the given member. MEMBERS | Shows all enum members for the given member. MEMBERSOFALL | Shows all enum members for the given member. MEMBERSOFALL | Shows all enum members for the given member. IMPLEMENT | Shows all public members in the class you are openning. IMPLENMEM | Shows all public members in the class you are openning. IMPLENMEMOFALL | Shows all public members in the class you are openning. IMPLEMENTOFALL | Shows all public members in the class you are openning. IMPLEMENTOFALL | Shows all public members in the class you are openning. IMPLEMENT | Shows all public members in the class you are openning. IMPLENMEM | Shows all public members in the class you are openning. IMPLENMEMOFALL | Shows all public members in the class you are openning. IMPLEMENTOFALL | Shows all public members in the class you are openning. IMPLEMENTOFALL | Shows all public members in the class you are openning. EXPRESSION | Shows all expression members in the class you are openning. EXPRESSIONOFALL | Shows all expression members in the class you are openning.

================================ Examples: --------------------- Show all enum

members for the 77a5ca646e

#### **Reflector.FileDisassembler Crack+**

The Reflector.FileDisassembler add-in takes a decompiler generated disassembly file and turns it into a file of.class files. This project includes: .NET Reflector Visual Studio Add-in: This is the actual decompiler add-in, which supports various languages. This project includes: (Available in.NET 3.5) Reverse.NET Engine: This is a.NET Class Library that provides you with classes that can be used to compile and decompile. Hints The reflector.filedisassembler.sln can be opened with Visual Studio.NET using an Add-in Use MSBuild to build To build the project, set up a MSBuild target in the project file A project file that runs the build should look something like this: And the target should look like this: Note: All the project files are contained in the reflector.filedisassembler.sln file and not individual ones. The easiest way to get all the project files is to open reflector.filedisassembler.sln in Visual Studio If you want to update the reflector.filedisassembler project you need to run the "Update" target. Credits This project was initially based on the MSXML Engine Disassembler Project. Notes This project will not work with the x64 build of Reflector or Reflector version 4.0. Work to be done Reverse.NET Engine: Currently it does not support the "new" disassembler in Reflector 4.0, it only does the old style one. Summary Recently Lutz Roeder has released Reflector 4.0. I started working on a simple project to dump.NET decompiler output to a file. It got very far but I'm not entirely happy with it. It's very basic and basically just dumps the decompiled file to a file without a single comment. There is no support for reverse engineering, only for decompiling. It's very simple and works without the need to have a decompiler running in the background. This add-in is a.NET Framework 3.5/4 project. It supports VB.NET, C# and Delphi. The Reflector.FileDisassembler add-in is also a.NET Framework

### **What's New in the Reflector.FileDisassembler?**

This is a little add-in for the new version of Lutz Roeder's.NET Reflector decompiler that decompiles the decompiled output into files of any Reflector supported language (C#, VB.NET, Delphi). This is extremely useful if you are searching for a specific line of code as you can use VS.NET's "Find in Files" or want to convert a class from one language to another. The Decompiler.FileDisassembler, in a nutshell, does the following: It decompiles the decompiled output to the working directory as the output files you specify (you can use any Reflector supported language here, but C#, VB.NET and Delphi are default). It copies the decompiled output of the decompiler back to the working directory, which is saved as a set of files. You can see these files by clicking the name of your file under the "files" heading on the left. "Files" will contain the decompiled output from the decompiler, including the source code files. If you have included any custom files then these will be copied back to the working directory as they are files. When you exit the application it will prompt you to reload your project. If you do not do this then when you reopen your project the working directory will contain the decompiled output from the decompiler. When you run the application you will find that the decompiler output is shown in files on the left, with the original project in the right. If you have used custom files you will find that they are included in the files on the left. You can also use this application to convert a class from one language to another if you want to, or even use it to search for specific lines of code within the decompiler output. You can use this add-in as an alternative to the "File Hacks" add-in. You can find the File Hacks add-in here: How to use: To open the application you will need to: Copy the Reflector.FileDisassembler.exe into your "C:\Program Files (x86)\Reflector\File Disassembler" folder. You can download the latest Reflector from: or get the latest Reflector and Reflector.FileDisassembler from my web site: Once the Reflector.FileDisassembler.exe is copied to your "C:\Program Files (x86)\Reflector\File Disassembler" folder, you will be ready to use the Reflector.FileDisassembler add-in. Click the "Open" button, it will then open the add-in. If you have already opened Reflector you will be prompted to reload your project.

#### **System Requirements:**

Processor: Intel® Core™ i5-2520M (2.4 GHz) Intel® Core™ i5-3550M (2.9 GHz) Intel® Core™ i7-2600K (3.1 GHz) Intel® Core™ i7-3770K (3.5 GHz) Intel® Core™ i7-3820K (3.9 GHz) Intel® Core™ i7-3960X (3.5 GHz) Intel® Core™ i

## Related links:

[https://tygerspace.com/upload/files/2022/06/jPArNO84ebvpToj6zeXI\\_06\\_98394d552d215a9c5ff1c2777ce8ae9b\\_file.pdf](https://tygerspace.com/upload/files/2022/06/jPArNO84ebvpToj6zeXI_06_98394d552d215a9c5ff1c2777ce8ae9b_file.pdf) <https://openld.de/wp-content/uploads/2022/06/deccai.pdf> <https://dumpfullcamopa.wixsite.com/enprocibal/post/xdataextract-crack-for-windows-april-2022> [https://corosocial.com/upload/files/2022/06/aHCfgSu38ss9mmwSwEn1\\_06\\_3562fd805cefcd4e64560dbb92c74ca2\\_file.pdf](https://corosocial.com/upload/files/2022/06/aHCfgSu38ss9mmwSwEn1_06_3562fd805cefcd4e64560dbb92c74ca2_file.pdf) [https://sbrelo.com/upload/files/2022/06/DWE24s6calMipSTbjwRk\\_06\\_98394d552d215a9c5ff1c2777ce8ae9b\\_file.pdf](https://sbrelo.com/upload/files/2022/06/DWE24s6calMipSTbjwRk_06_98394d552d215a9c5ff1c2777ce8ae9b_file.pdf) https://www.tarunno.com/upload/files/2022/06/ahJ2AL8TaUsvf jrW5GbM\_06\_98394d552d215a9c5ff1c2777ce8ae9b\_file.pdf <https://ruhanii.com/06/> <https://pediatricptpal.com/wp-content/uploads/2022/06/gillell.pdf> [https://thebrothers.cl/wp-content/uploads/2022/06/Disk\\_Pulse\\_Pro.pdf](https://thebrothers.cl/wp-content/uploads/2022/06/Disk_Pulse_Pro.pdf) <https://www.bywegener.dk/wp-content/uploads/2022/06/VectorNotes.pdf>